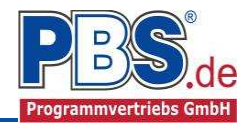

# **70G Stahlbeton: Mehrfeld-Deckenplatte (EC2) mit Zusatzlasten nach Heft 240\_\_\_\_\_\_\_\_\_**

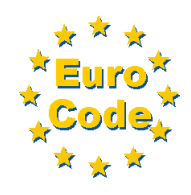

(Stand: 30.09.2015)

Das Programm dient zur Bemessung einer einachsig gespannten Mehrfeld-Stahlbetondecke entsprechend DIN EN 1992-1-1 (EC 2) - mit Flächenlasten und ggf. Linienlasten quer zur Spannrichtung. Optional können konzentrierte Einzellasten, Strecken- und Flächenlasten gemäß Heft 240 berücksichtigt werden.

# **Leistungsumfang**

#### ➟ **System**

- Ein- und Mehrfeld- Deckenplatten (bis zu 20 Felder), wahlweise mit Kragarmen
- Elastische (prozentuale) Endeinspannung oder Kragarm

#### ➟ **Querschnitte**

• Rechteck-Platte, feldweise sind unterschiedliche Dicken und Stützweiten möglich

### ➟ **Einwirkungen**

- Flächeneinwirkungen (Gleichlast, Trapezlast, Dreieckslast) feldübergreifend über die gesamte Feldlänge oder auf einem begrenzten Abschnitt
- Linieneinwirkungen quer zur Spannrichtung an beliebiger Stelle auf dem Stab (Linieneinwirkungen quer Fx, Fz und Linienmomente quer My)

Hinweis zu Fx: Geeignet für geringe bis mäßige Druckbeanspruchung, die kein Stabilitätsproblem (z.B. Knicken) hervorruft; es wird kein Stabilitätsnachweis geführt!

- Normalkraft in Plattenlängsrichtung
- Konzentrierte Einzellasten nach Heft 240
- Linienlasten in Spannrichtung nach Heft 240
- Flächen- bzw. Rechtecklasten nach Heft 240
- Optional: Bildung von Lastfällen über die Einwirkungsgruppen
- Lastübernahme aus anderen Positionen und Lastweiterleitung

### ➟ **Schnittgrößen**

- Theorie I. Ordnung
- Einwirkungskombinationen nach EC 0 (DIN EN 1990) für folgende Bemessungssituationen:
	- $\triangleright$  Ständig und vorübergehend (P/T)
	- Außergewöhnlich (A)
	- Erdbeben (AE)
	- $\triangleright$  Brand (AB)
- Optional: Momentenumlagerung
- Grafische Darstellung und Druckausgabe der Schnittkräfte und Auflagerkräfte

#### ➟ **Nachweise Stahlbeton nach EC2** (DIN EN 1992-1-1/NA: 2010-12)

- Regelbemessung für Biegung mit Normalkraft
- Querkraftnachweis, ggf. Bemessung
- Nachweis der Schlankheitsbegrenzung
- **Rissnachweis**
- Brandnachweis für Feuerwiderstandsklassen R30, R60, R90, R120, R180, R240, wahlweise nach dem "vereinfachten Rechenverfahren" (Level 2) oder dem "allgemeinen Rechenverfahren" (Level 3).

#### ➟ **Grafische Ausgabe**

• System mit Einwirkungen, Schnittkraftverläufe, Verlauf der Durchbiegung

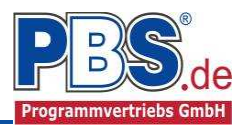

 $z-Ri$ Breite

 $[cm]$ 

 $20,0$ 

 $20,0$ 

 $20,0$ 

# **System**

### **Systemlängen**

Hier erfolgt die Eingabe der Kragarme, Feldanzahl und Feldlängen.

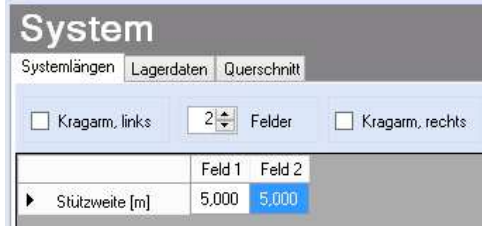

Auflagerart

ieblich

ieblich

Systemlängen Lagerdaten Querschnitt

Auflagertyp

biegesteif (direkt) Diegesteil (direkt)<br>biegesteif (indirekt)<br>Schneidenlager

frei drehbar  $\sqrt{\phantom{a}}$  fest

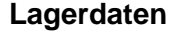

Auflagertyp, Auflagerart und Auflagerbreiten werden festgelegt.

Dabei sind folgende Auflagertypen möglich:

- frei drehbar [Bemessung mit Momentenausrundung]
- biegesteif (direkt) [u.a. Bemessung mit Anschnitt-Momenten]
- biegesteif (indirekt) [u.a. Bemessung mit Stützmomenten ohne Abminderung]
- Schneidenlager [Bemessung mit Stützmomenten ohne Abminderung]

Als Auflagerart sind auswählbar:

- fest
- V-Lager
- H-Lager
- **Feder**
- **Einspannung**

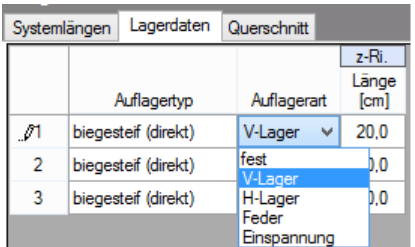

 $\blacktriangleright$  1

 $\overline{2}$ 

3

Nach Wahl der Auflagerart "Feder" bzw. "Einspannung" öffnet sich die entsprechende Tabellen-Erweiterung.

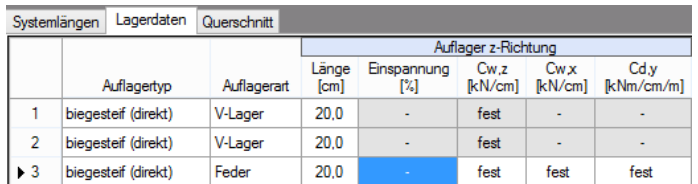

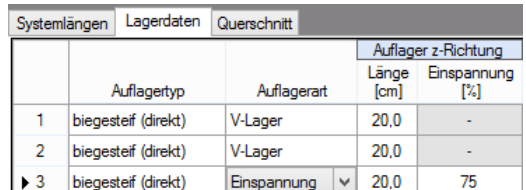

# **Querschnitt**

Hier wird die Plattenstärke eingegeben. Die Plattenbreite wird generell mit 100 cm angenommen (Bemessung eines Meterstreifens). Die statischen Querschnittsdaten werden ermittelt und angezeigt.

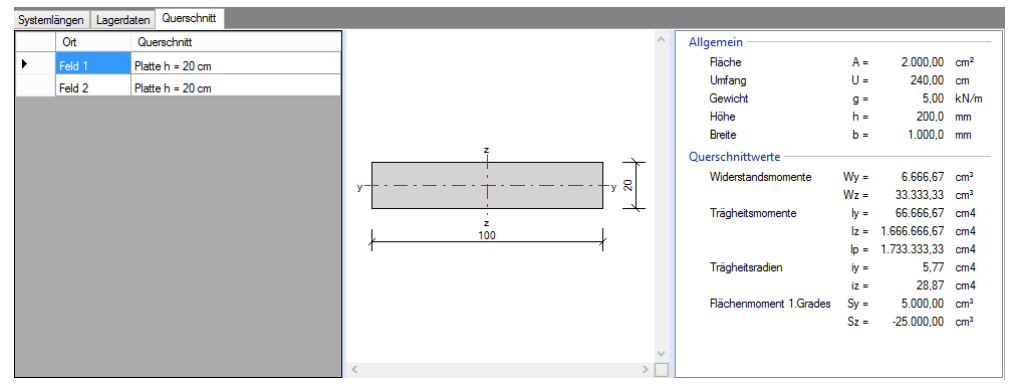

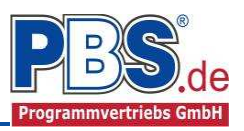

# **Einwirkungen**

Es erfolgt generell die Eingabe charakteristischer Lasten. Aus diesen werden automatisch alle Kombinationen gebildet, die sich aus den verwendeten Kategorien ergeben können.

### **Optionen**

Die Eingabeart legt zunächst fest, ob mit Einwirkungsgruppen (EWG) manuell Lastfälle gebildet werden sollen.

Weiterhin kann hier festgelegt werden, ob die Eigenlasten der Bauteile berücksichtigt werden sollen. Für die Berechnung kann eine Wichte numerisch vorgegeben werden.

# Einwirkungen

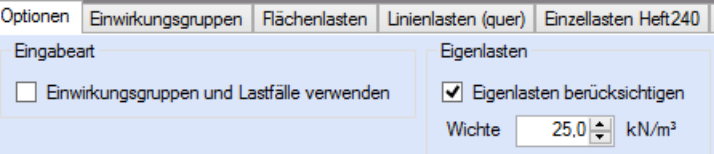

#### **Einwirkungsgruppen**

Weitere Informationen zu diesem Punkt finden Sie in einer gesonderten Beschreibung.

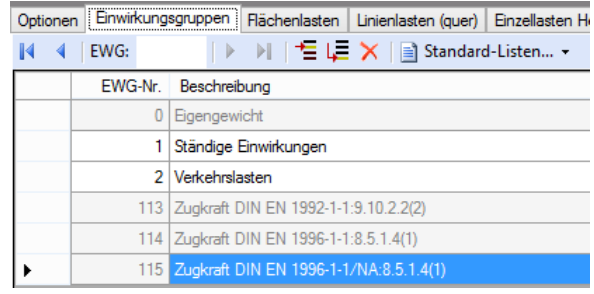

# **Flächenlasten**

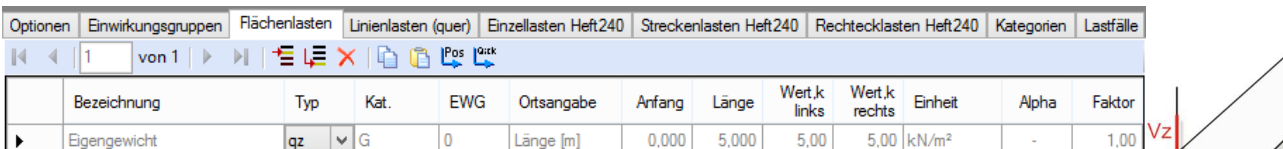

Mögliche Lasttypen für Flächenlasten:

**qz** = Flächenlast vertikal

- **T** = Temperaturveränderung über den ganzen Querschnitt
- **Td** = Temperaturdifferenz oben / unten

(T und Td sind Temperatureinwirkungen unabhängig vom Brandnachweis)

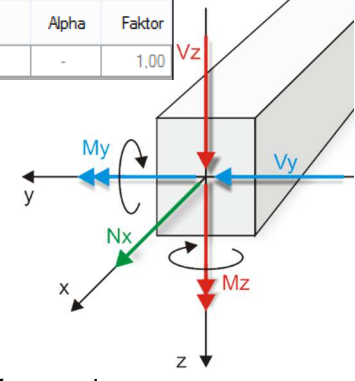

Mit einem Doppelklick kann für die entsprechende Zeile eine Eingabehilfe aufgerufen werden:

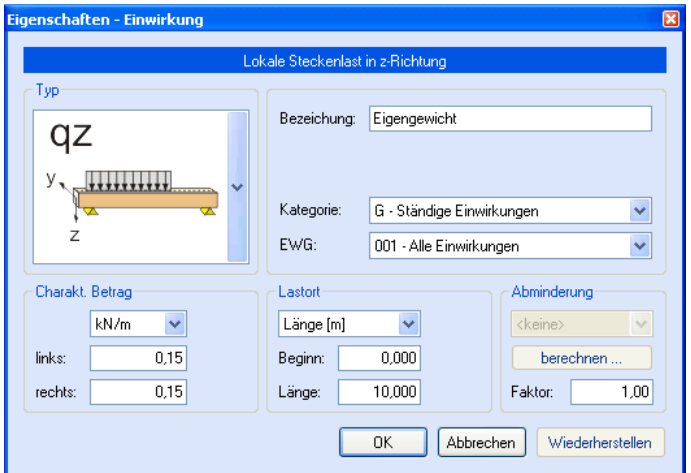

#### Lastort:

Die Lastlänge kann optional "relativ" eingegeben werden. Dabei sind "0" = Systemanfang und "1" = Systemende. Demzufolge ist "0,5" die Systemmitte.

Dies erspart dem Anwender das Ausrechnen der Koordinaten und sorgt für eine automatische Anpassung, wenn sich die Systemlänge ändern sollte.

#### Abminderungen:

Lastabminderungen (und Erhöhungen) sind über einen Faktor frei wählbar oder für Verkehrslasten aufgrund der Lasteinzugsfläche bzw. der Geschossanzahl ermittelbar.

Der Button "berechnen..." ist bei den Kategorien "Q,A1" bis " $Q$ , $E11$ " und " $Q$ , $Z$ " aktiv.

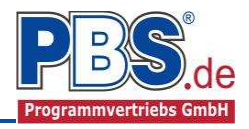

# **Linienlasten in Querrichtung**

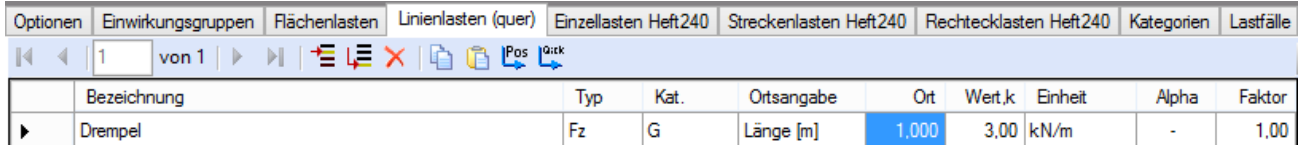

Mögliche Lasttypen für Linienlasten quer zur Spannrichtung:

**Fz** = Last vertikal [positive Richtung nach unten]

**Fx** = Last horizontal [positive Richtung von links nach rechts]

**My** = Moment um die y-Achse [positive Richtung im Uhrzeigersinn]

Lastlänge in Querrichtung: 1 m d.h. über den gesamten Meterstreifen (keine konzentrierten Einzellasten nach Heft 240)

Hinweis zu Fx: Geeignet für geringe bis mäßige Druckbeanspruchung, die kein Stabilitätsproblem (z.B. Knicken) hervorruft; es wird kein Stabilitätsnachweis geführt!

Mit einem Doppelklick kann für die entsprechende Zeile eine Eingabehilfe aufgerufen werden (vgl. Streckenlasten).

### **Einzellasten Heft240**

Es können beliebig viele konzentrierte Einzellasten eingegeben werden. Für jede Last ist deren Mittelpunkt (= Abstand vom linken Systemende) und die Aufstandsfläche einzugeben. Es werden drei Lasttypen unterschieden: Punktlast [kN], Linienlast [kN/m] oder Flächenlast [kN/m²]. Diese Unterscheidung ist jedoch nur rein eingabetechnischer Natur. Intern werden alle Einzellasten in eine begrenzte Flächenlast [bx/by] umgerechnet.

- **x Abstand der Lastachse vom linken Systemende**
- **h Deckendicke an der Stelle x**
- **h1** Dicke der lastverteilenden **Deckschicht**
- **bx / by** Lastaufstandfläche (z.B. Stützenabmessung)
- **tx / ty** Lasteintragungsfläche in der Mitte der Plattendicke (Lastausbreitung unter 45°)
- **ay** Kleinster Achsabstand zum freien Rand (quer zur Spannrichtung gemessen). Durch dieses Maß kann die Verteilungsbreite zu einer Seite hin begrenzt werden. Die Eingabe von "0" bedeutet, dass die Last bezogen auf die Plattenquerrichtung mitten auf der Platte steht und eine ungehinderte Lastverteilung stattfinden kann.
- **max.b,eff** Maximal mögliche Verteilungsbreite (z.B. Fertigungsbreite der Platte). Alle Verteilungsbreiten werden auf dieses Maß begrenzt.

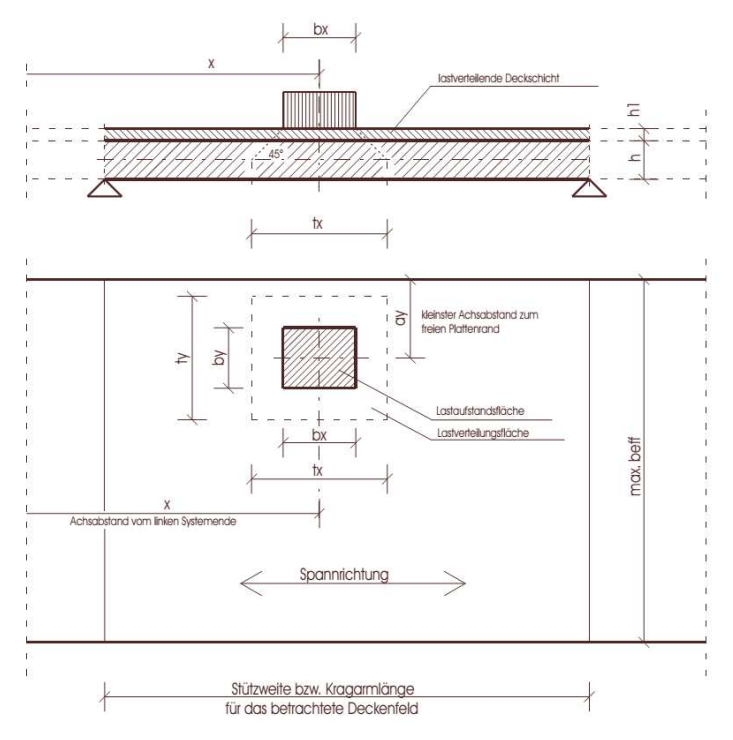

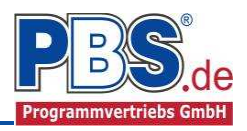

Aus der eingegebenen Geometrie werden vom Programm die Verteilungsbreiten für Querkräfte und Momente nach Heft 240 berechnet und ausgegeben. Für jede Einzellast steht eine Lasttabelle zur Verfügung, in der die Einwirkungen für die jeweilige Stelle zusammengestellt werden können. Wie bei den Linienlaste (quer) und Flächenlasten sind die Einwirkungen jeweils einer Kategorie und evtl. einer Einwirkungsgruppe zuzuordnen. Die Gültigkeitsgrenzen werden entsprechend Heft 240 - Tabelle 2.1 - geprüft:

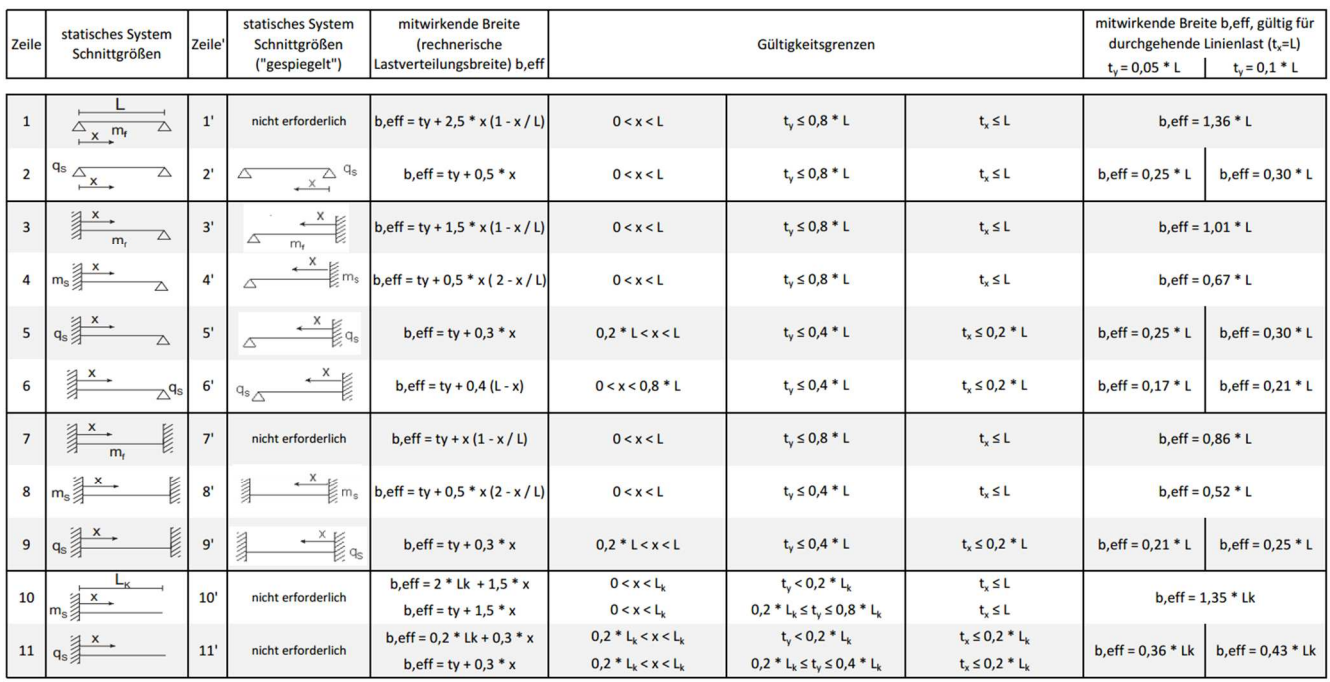

Hinweis: "X" ist in dieser Tabelle nicht identisch mit dem "x" in der Programmeingabe. In der Programmeingabe muss das "x" immer vom linken Systemrand eingegeben werden!

Weiterhin ist bei den Lasttypen nach Heft 240 (Einzel-, Strecken- und Rechtecklasten) eine Gruppenbildung vorgesehen. Mehrere Lasten können zusammengefasst werden, wenn sich ihre Einwirkungen gegenseitig beeinflussen, so dass eine resultierende Einwirkung bei der Berechnung angesetzt werden kann.

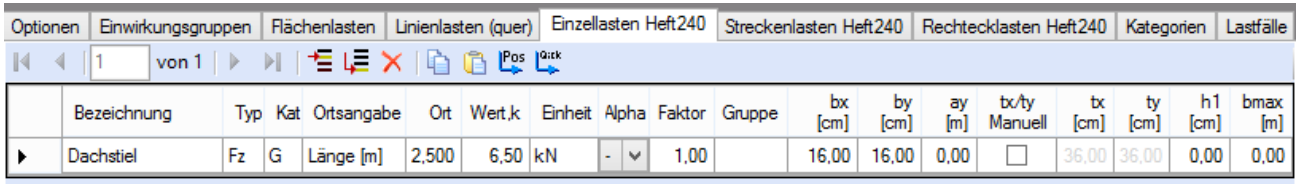

Abminderung: A = über die Einzugsfläche, n = über die Geschoßzahl, R = nur für die Weiterleitung

Mit einem Doppelklick kann für die entsprechende Zeile eine Eingabehilfe aufgerufen werden (Beschreibung der Eingabewerte siehe bei Flächenlasten).

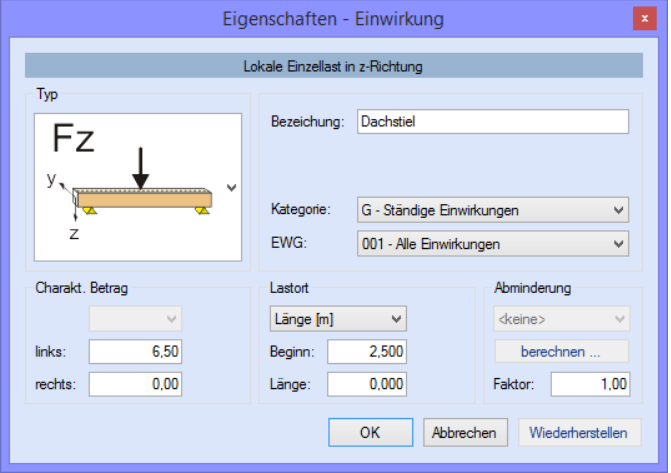

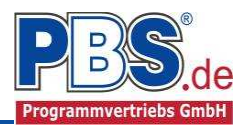

# **Streckenlasten Heft240**

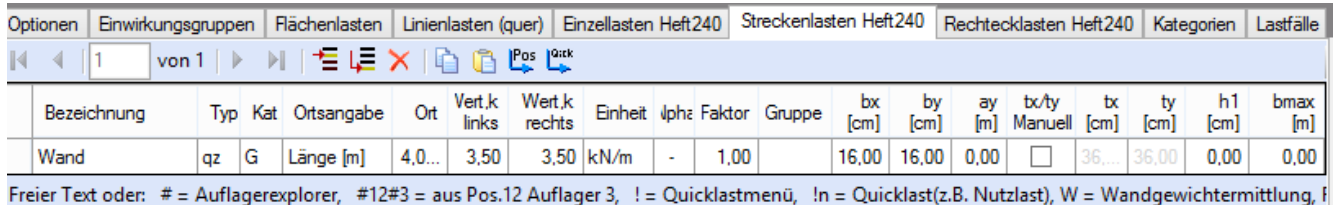

Für die Eingabe in der Spalte "Bezeichnung" stehen Eingabehilfen zur Verfügung, die über Tastatur-Kürzel gestartet werden, als Bespiel ist der Dialog "Wandlast" dargestellt.

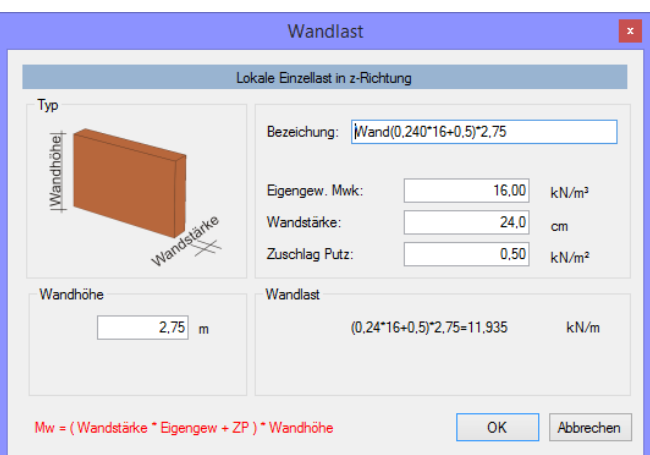

Mit einem Doppelklick kann für die entsprechende Zeile eine Eingabehilfe aufgerufen werden (Beschreibung der Eingabewerte siehe bei Flächenlasten).

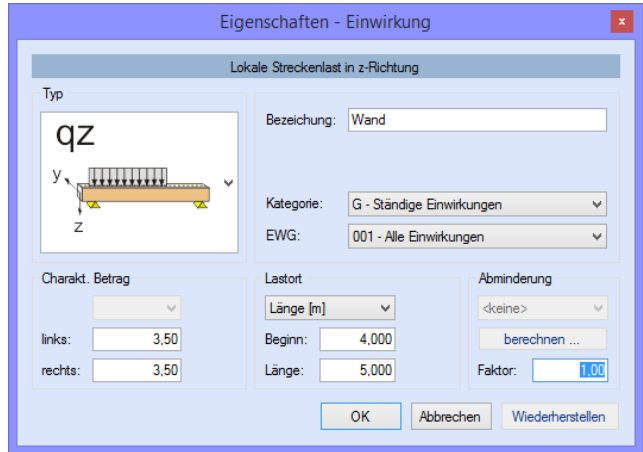

# **Rechtecklasten Heft240**

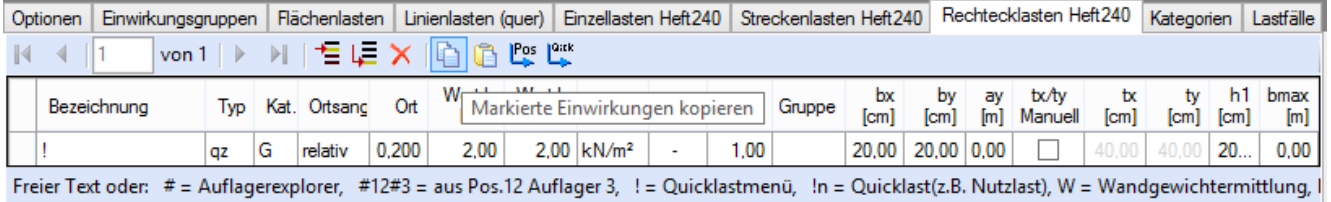

Eine weitere mögliche Eingabehilfe in der Spalte "Bezeichnung" ist der Dialog "Quicklast".

Mit einem Doppelklick kann für die entsprechende Zeile eine Eingabehilfe aufgerufen werden (siehe bei Flächenlasten).

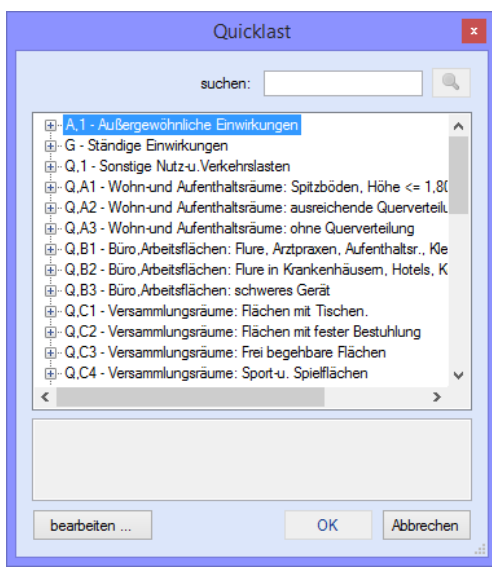

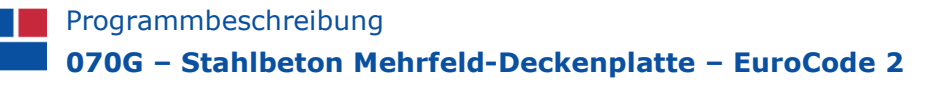

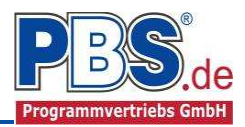

### **Kategorien**

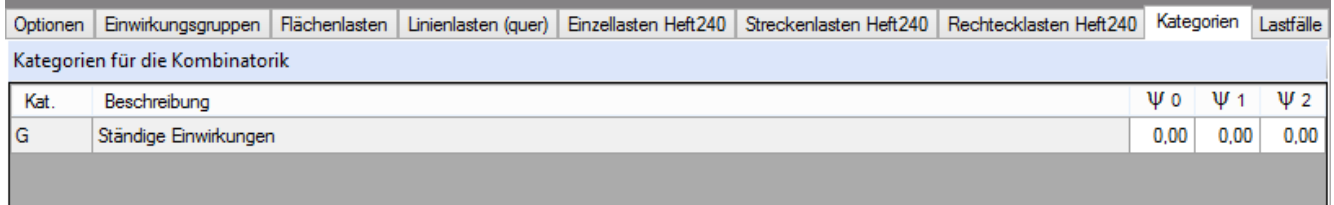

Die bei der Lasteingabe verwendeten Last-Kategorien werden aufgelistet, so dass die Ψ- Werte bei Bedarf geändert werden können.

#### **Lastfälle**

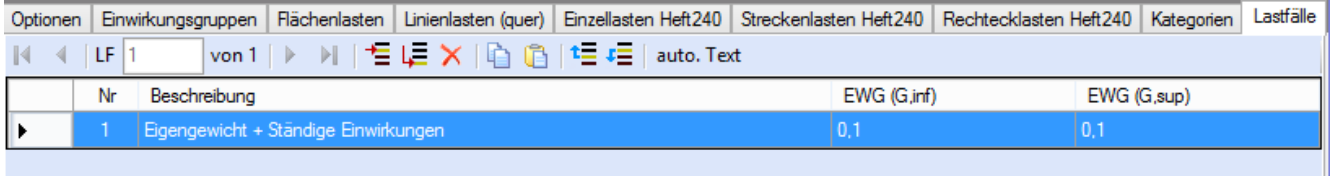

Diese Tabelle wird erstellt, wenn unter "Optionen" der Schalter "Einwirkungsgruppen und Lastfälle" aktiviert ist.

Einzelheiten siehe gesonderte Beschreibung.

# **Bemessungsvorgaben**

#### **Expositionen**

Als Vorgabe für die Expositions- und Feuchteklassen sind XC1 und W0 eingestellt. Dies kann (ggf. feldweise bzw. getrennt für oben / unten / links und rechts) geändert werden. Gehen Sie dazu wie folgt vor:

Mit einem Doppelklick auf ein Element im Eingabe-Bereich (oder einem Klick auf "Neue Exposition") wird die Expositions-Auswahl geöffnet.

Klicken Sie dort (siehe nächste Seite) die gewünschten Expositionsklassen an

und beenden Sie die Eingabe mit "OK".

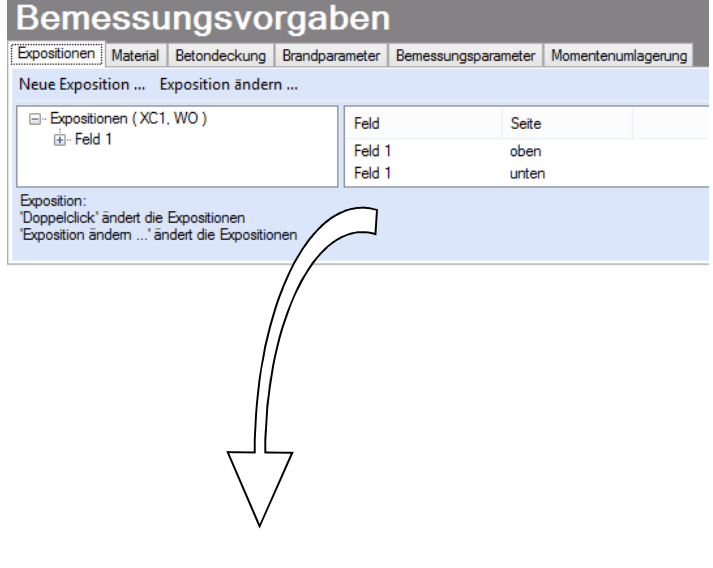

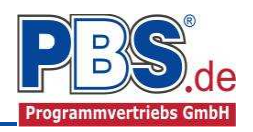

Ziehen Sie dann mit der Maus die gewünschten Felder oder Feld-Seiten auf die richtige Expositions- Auswahl.

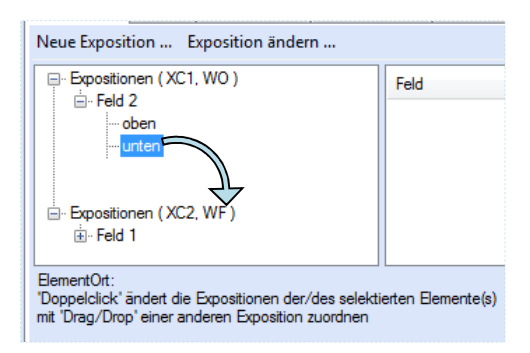

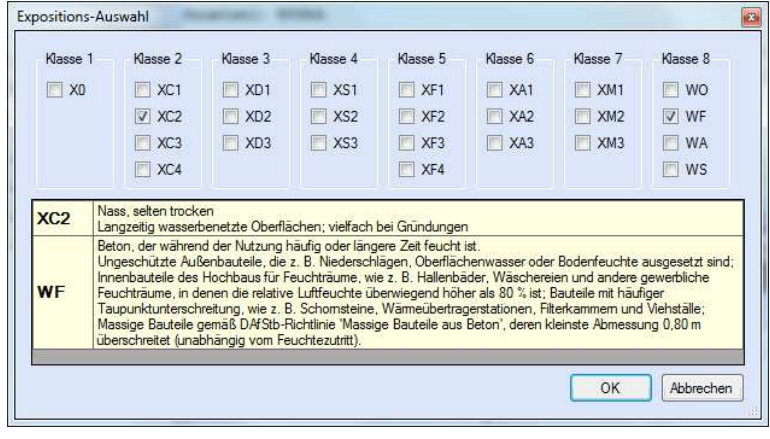

#### **Material**

Als Vorgabe ist eingestellt:

Betonart: "Normalbeton" Betonherstellung: "Transportbeton" Betonwahl: C25/30"

Größtkorn: ...16 mm"

Betonstahl: ...B500A"

Die sich aus den Expositionen ergebende Mindestbetongüte wird angezeigt.

Beton Betonkennwerte E-Module 31.000 N/mm<sup>2</sup>  $Ecm =$ Betonart Normalbeton  $\checkmark$ Zylinderdruckfestigkeit 25.0 N/mm<sup>2</sup>  $fck =$ Betonherstellung Transportbeton  $\checkmark$  $fcm =$ 33.0 N/mm<sup>2</sup> Würfeldruckfestigkeit (Mindestbeton: C16/20)  $fck$ , cube =  $30,0$  N/mm<sup>2</sup> Zugfestigkeit  $fctm =$  $26 \frac{\text{N/mm}^2}{\text{N/mm}^2}$ Betonwahl C25/30  $\vee$  $fctk,05 =$  $1,8$  N/mm<sup>2</sup>  $fct.95 =$ 3,3  $N/mm<sup>2</sup>$ Größtkom  $16 \text{ mm}$  $\checkmark$ Wichte 24,0 kN/m<sup>3</sup>  $V =$ Sandzuschlag Betonstahl Art des Betonstahls Rohdichteklass  $\overline{2}$  $=$  DIN 488-1 **Norm** E-Module  $E =$ 200.000 N/mm<sup>2</sup> Betonstabl **B500A**  $\checkmark$ G-Module 81.000 N/mm<sup>2</sup>  $G =$ Steckgrenze  $fyk =$ 500 N/mm<sup>2</sup> 525 N/mm<sup>2</sup> Zugfestigkeit  $fuk =$ 

Expositionen Material Betondeckung Brandparameter Bemessungsparameter Momentenumlagerung

Es gibt die Auswahl zwischen folgenden Parametern:

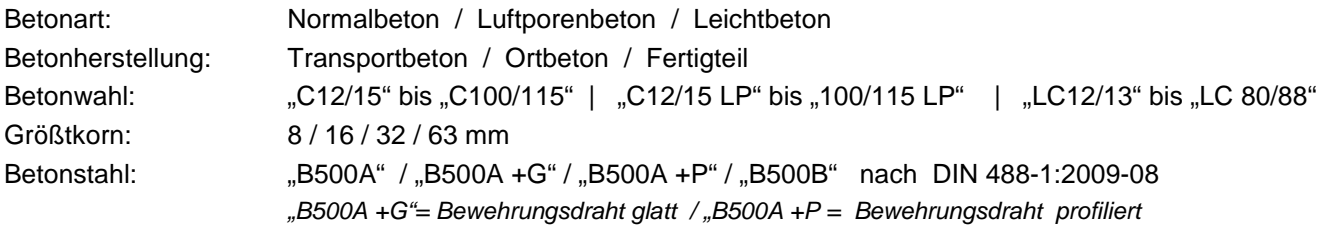

### **Betondeckung**

Die Betondeckung kann feld- und seitenweise geändert werden. Wichtig ist der voraussichtliche maximale Bewehrungsdurchmesser (max. Ø), nach welchem sich die Mindestbetondeckung richtet.

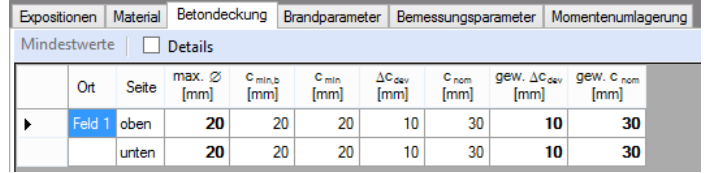

Wenn von den Mindestwerten abgewichen wurde, dann können diese mit dem Schalter "Mindestwerte" wieder hergestellt werden. Mit "Details" lassen sich weitere Details ein- und ausblenden, siehe unten.

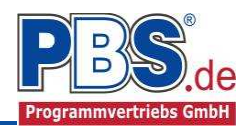

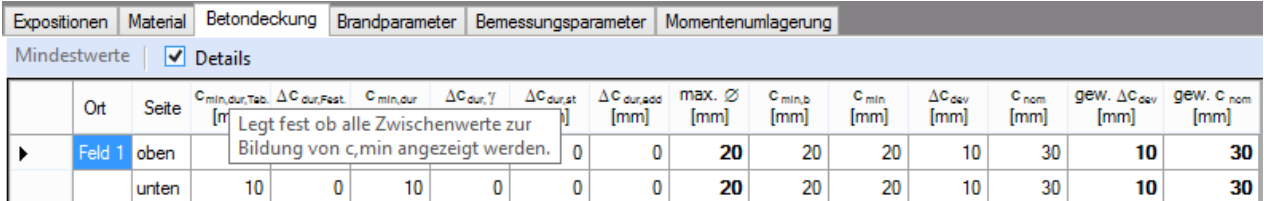

Wenn man die Maus auf einer Spaltenüberschrift kurz still hält, dann wird die Bedeutung des Wertes angezeigt.

#### **Brandparameter**

Wenn der Schalter "Brand berücksichtigen" aktiv ist, können Feuerwiderstandsklasse, Brandseiten und das Berechnungsverfahren festgelegt werden.

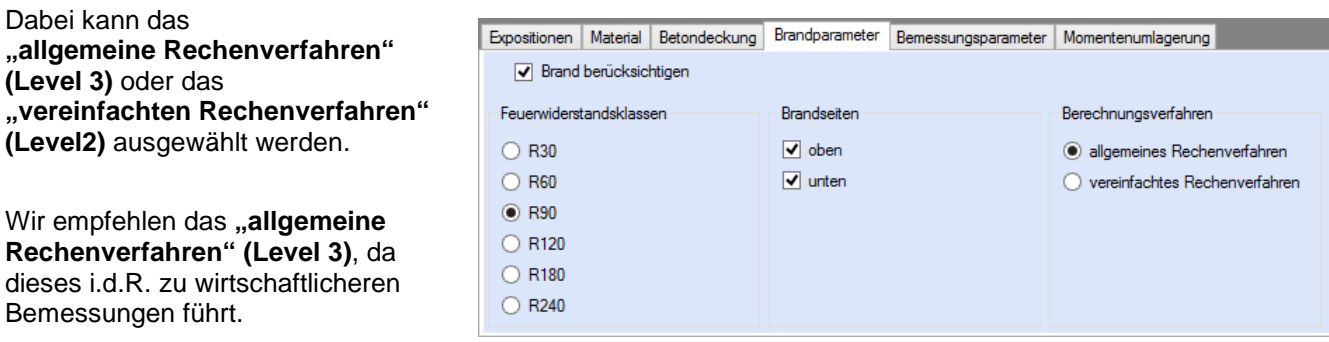

#### **Bemessungsparameter**

Für die Berechnungen können Bemessungsparameter eingestellt werden; dazu dient der nachfolgende Dialog.

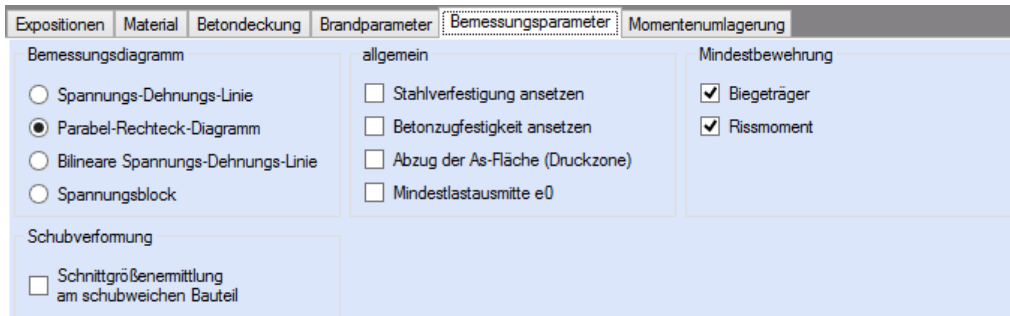

#### **Momentenumlagerung**

Wenn es zulässig ist, können Faktoren für die Momenten-umlagerung angegeben werden.

Nach der Bemessung erfolgt automatisch eine Prüfung, ob die Momentenumlagerung aufgrund der tatsächlichen Druckzonenhöhe weiterhin zulässig ist.

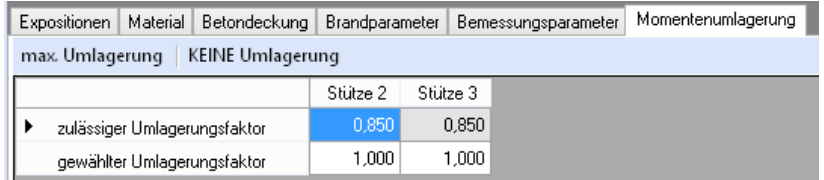

Für die Umlagerung wird zunächst am betrachteten Auflager das maximale Stützmoment aus allen untersuchten Kombinationen ermittelt und umgelagert. Für die weiteren Kombinationen erfolgt die Umlagerung dann nur in dem Maße, wie es bis zum Erreichen des bereits umgelagerten Moments erforderlich ist. Unnötige Vergrößerungen der Feldmomente werden damit vermieden.

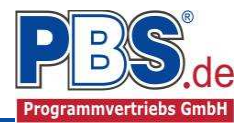

# **Bemessung**

### **Optionen**

Es können verschiedene Bemessungsoptionen eingestellt werden.

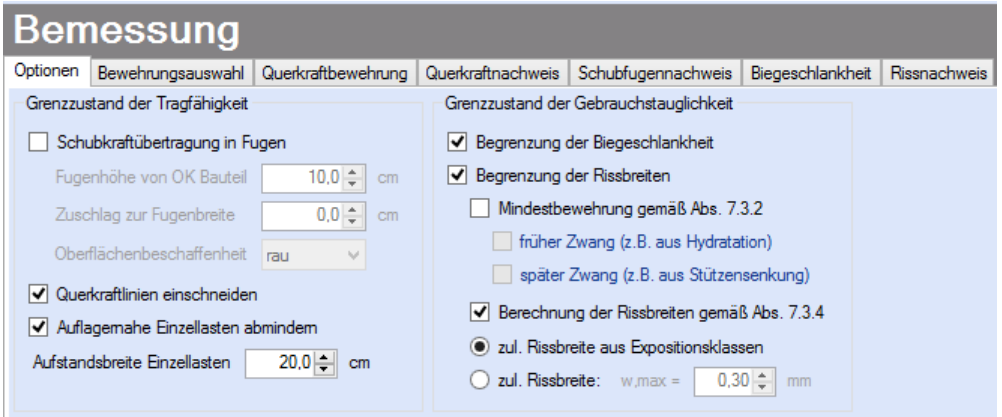

#### **Bewehrungsauswahl**

Bei der Bewehrungsauswahl werden zunächst die Schnittgrößen gerechnet und das Programm unterbreitet daraufhin einen Bewehrungsvorschlag.

Mit dem Button (Schaltfläche) "**Bewehrungsvorschlag**" kann der Bewehrungsvorschlag geändert werden.

Die Änderung bezieht sich entweder auf die aktuelle Zeile oder es wird ein automatischer Mattenbewehrungs-Vorschlag für die gesamte Tabelle gemacht.

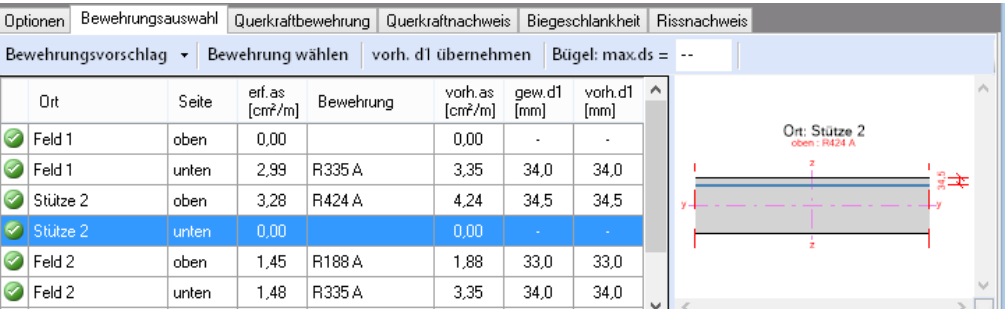

Mit dem Button .. **Bewehrung wählen**" (oder mit Doppelklick in die betreffende Zeile) kann die Bewehrung der aktuellen Tabellenzeile manuell geändert werden. Dabei sind auch Stabstahlzulagen, -bündel und verschiedene Bewehrungslagen möglich.

Die Bemessung erfolgt mit der automatisch ermittelten statischen Höhe d = h – gew.d1 .

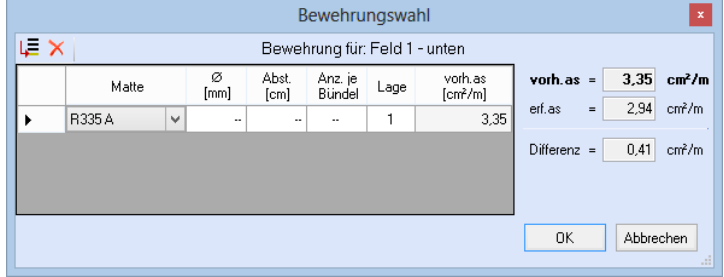

Die Schaltfläche **"vorh.d1 übernehmen**" dient dazu, das vorh.d1 (automatisch ermittelt aufgrund der Betondeckung und Bewehrung) zur Berechnung zu verwenden. Der zur Ermittlung des "vorh.d1" verwendete Bügeldurchmesser "max.ds" kann vom Anwender eingestellt werden.

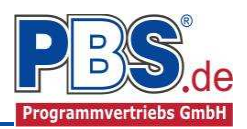

### **Querkraftbewehrung**

Das Programm unterbreitet Ihnen zunächst einen Bewehrungsvorschlag. Die hellen Felder der Tabelle können manuell geändert werden. **Domocoung** 

Dabei sind:

**S** = Schnittigkeit des Bügels, d.h. Anzahl

der Bügelschenkel in Querrichtung,

**ds** = Bügeldurchmesser,

**sw** = Bügelabstand in x-Richtung.

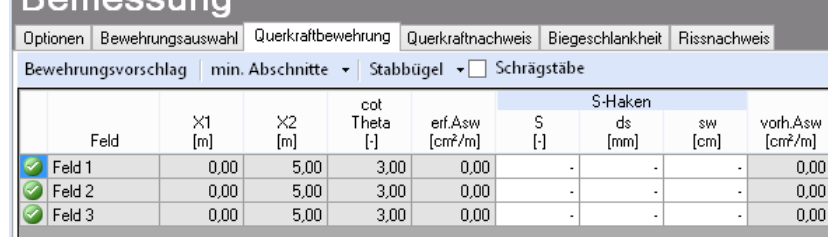

Mit der Schaltfläche "**Bewehrungsvorschlag**" kann bei Bedarf ein neuer Bewehrungsvorschlag erzeugt werden.

Die Anzeige (und damit der spätere Ausdruck) kann "detailliert", "feldweise" oder für "min. Abschnitte" = "minimale Anzahl von Abschnitten" erfolgen. Bei "feldweise" wird der maximale Wert für jedes Feld angezeigt. Die detaillierte Ausgabe kann nur gewählt werden, wenn unterschiedliche Bemessungswerte im Feld vorliegen.

Weitere Einstellungen sind: "Stabbügel" oder "S-Haken" sowie optional Schragstäbe und ggf. deren Winkel.

#### **Querkraftnachweis**

Das Programm zeigt die entsprechenden Nachweiswerte für alle Zeilen der vorherigen Tabelle an.

#### **Biegeschlankheit**

Beim Nachweis der Biegeschlankheit können die Nachweisformeln l/d <= K \* 35 oder l/d <= K² \* 150 /l verwendet werden. Letzteres vor allen für Bauteile, bei denen Verformungen zu Beeinträchtigungen verformungsempfindlicher Ausbauteile (z.B. Trennwände) führen können (vgl. NCI zu 7.4.2 (2)).

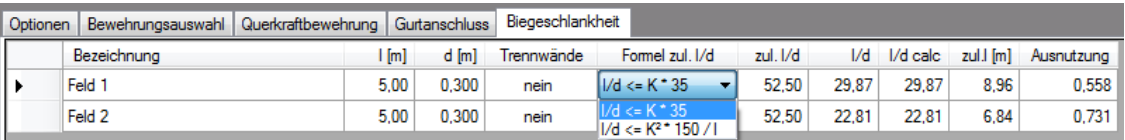

#### **Rissnachweis**

Der Rissnachweis wird gemäß den unter "Optionen" (erster Programmpunkt unter Bemessung) eingestellten Parametern geführt. Für die Ergebnisse erfolgt eine tabellarische Ausgabe.

Auf Wunsch können "**Details**" (Rechenwerte) eingeblendet werden.

Wenn der Rissnachweis an einigen Stellen nicht eingehalten ist, kann die **Option "Nur Überschreitungen anzeigen**" angewählt werden.

Durch Klicken auf ..**max. Ausnutzung =...**" kann man zur Zeile der maximalen Ausnutzung gelangen.

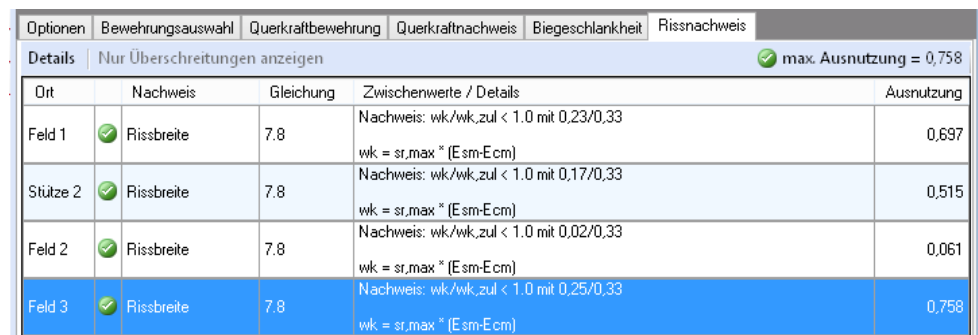

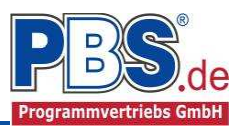

# **Bemessung Heft240**

Für die Zusatzlasten nach Heft 240 können hier optional die Daten für **Bewehrungsauswahl**, **Querkraftbewehrung** und **Querkraftnachweis** eingegeben werden. Die Programmbeschreibung für den Bereich **Bemessung** gilt entsprechend auch für die Zusatzlasten**.** 

# **Schnittgrößen**

# **Kombinationen**

Hier werden alle untersuchten Kombinationen für

den Grenzzustand der Tragfähigkeit

**STR** – "Versagen oder übermäßige Verformung

des Tragwerks"

aufgelistet.

# **Schnittarößen**

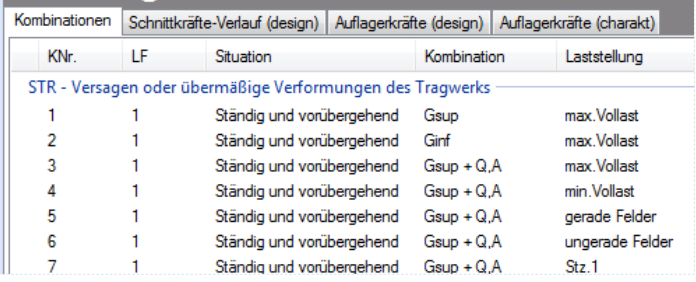

# **Schnittkräfte-Verlauf (design)**

Der Verlauf der maximalen Schnittkräfte über die Stablänge wird hier für folgende Untersuchungsstellen angezeigt:

• Auflager

 $\vert$ 4

 $1$  $qz$ 

- Zehntelspunkte innerhalb eines Feldes
- Extremalstellen
- Unstetigkeitsstellen (z.B. Lastanfang / -ende bzw. Lasteintrag von Einzellasten)

Die Maximalwerte jeder Spalte werden feldweise farblich hervorgehoben.

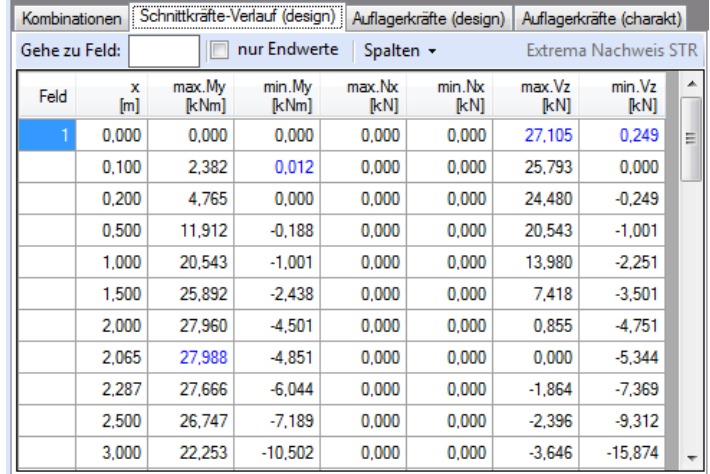

# **Auflagerkräfte (design) / Auflagerkräfte (charakteristisch)**

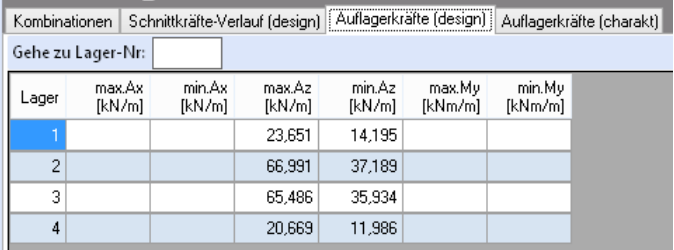

Kombinationen Schnittkräfte-Verlauf (design) | Auflagerkräfte (design) | Auflagerkräfte (charakt) | Gehe zu Lager-Nr: Extrema aller LF anzeigen  $\overline{1}$  F  $\overline{G}$  $0A2$ Lager Kraft Summe 15.369 1.152 16.521  $\mathbf{1}$  $q\bar{z}$ 47.170  $\sqrt{2}$  $\mathbf{1}$ qz 39.323 7,848  $\overline{3}$  $1$ qz 38,149 7.848 45,996

 $1,152$ 

14,313

13,160

Die Auflagerkräfte werden als

Bemessungswerte (Auflagerkräfte design) und Weiterleitungswerte (Auflagerkräfte charakteristisch) angezeigt.

Bei den charakteristischen Weiterleitungskräften können optional die Extremwerte (min / max) aller Lastfälle und Lastkategorien angezeigt werden.

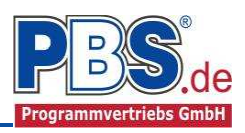

# **Schnittgrößen Heft240**

Für die Zusatzlasten nach Heft 240 werden hier – falls zuvor eine entsprechende Dateneingabe erfolgt – Tabellen aller **Parameter** sowie für den **Schnittkräfte-Verlauf (design)** dargestellt. Die Beschreibung für den Bereich **Schnittgrößen** gilt hier sinngemäß**.** 

# **Ausgabe**

Der Ausgabeumfang (Text und Grafik) kann individuell eingestellt werden.

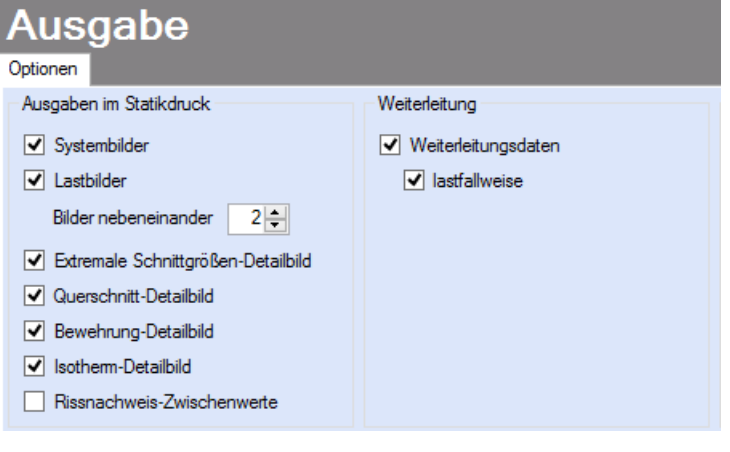

# **Literatur**

- [1] DIN EN 1990:2010-12 mit DIN EN 1990/NA:2010-12 [Grundlagen der Tragwerksplanung]
- [2] DIN EN 1991-1-1:2010-12 mit DIN EN 1991-1-1/NA:2010-12 [Lastannahmen]
- [3] DIN EN 1992-1-1:2010-12 mit DIN EN 1993-1-1/NA:2010-12 [Stahlbeton]
- [4] DIN EN 13501-2:2010-2 [Feuerwiderstandsklassen]
- [5] DIN 488-1:2009-08 [Betonstahl Teil 1: Stahlsorten, Eigenschaften, Kennzeichnung]
- [6] DIN EN 206-1:2001-07 [Beton Teil 1: Festlegung, Eigenschaften, Herstellung und Konformität]
- [7] Goris, A.: Stahlbetonbau-Praxis nach Eurocode 2, 4. Auflage 2011, Bauwerk / Beuth Verlag
- [8] Heft 240: "Hilfsmittel zur Berechnung der Schnittgrößen und Formveränderungen von Stahlbetontragwerken nach DIN 1045, Ausgabe Juli 1988", DAfStb, Auflage 3, Ausgabe 1991